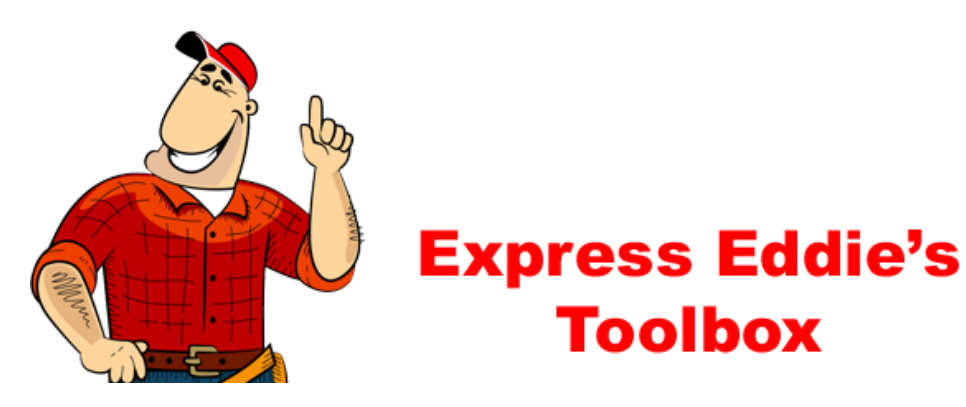

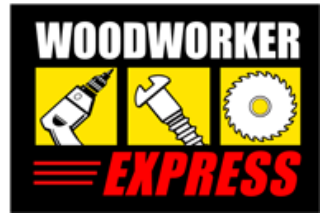

## **How to Use Dynamic Product Configurator**

Woodworker Express makes choosing your configuration and the ordering process easy with Dynamic Product Configurators. We've taken the guesswork out of what components you need to order by providing step‐by‐step configurators. There's no need to try to figure out manufacturer specifications to see what you need.

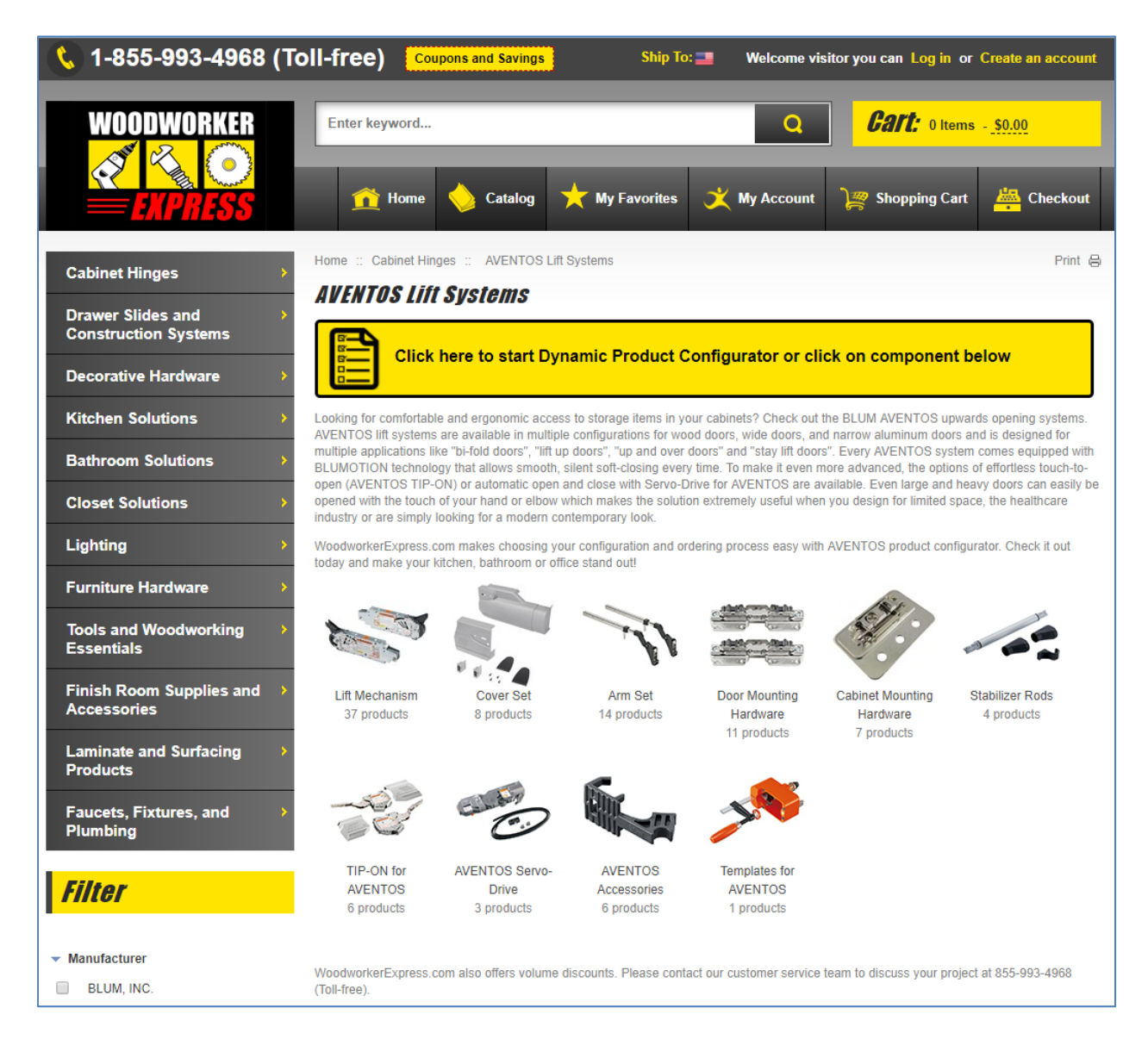

1. Click the yellow **Dynamic Product Configurator** button to get started.

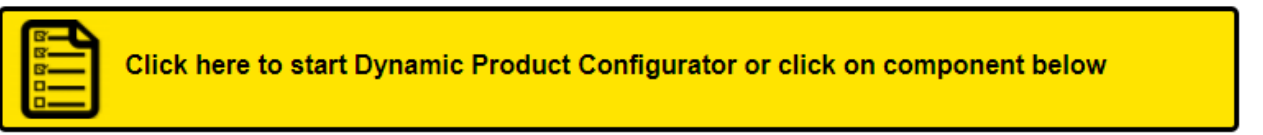

2. The Configurator starts by letting you select the most basic component of the system you are trying to build.

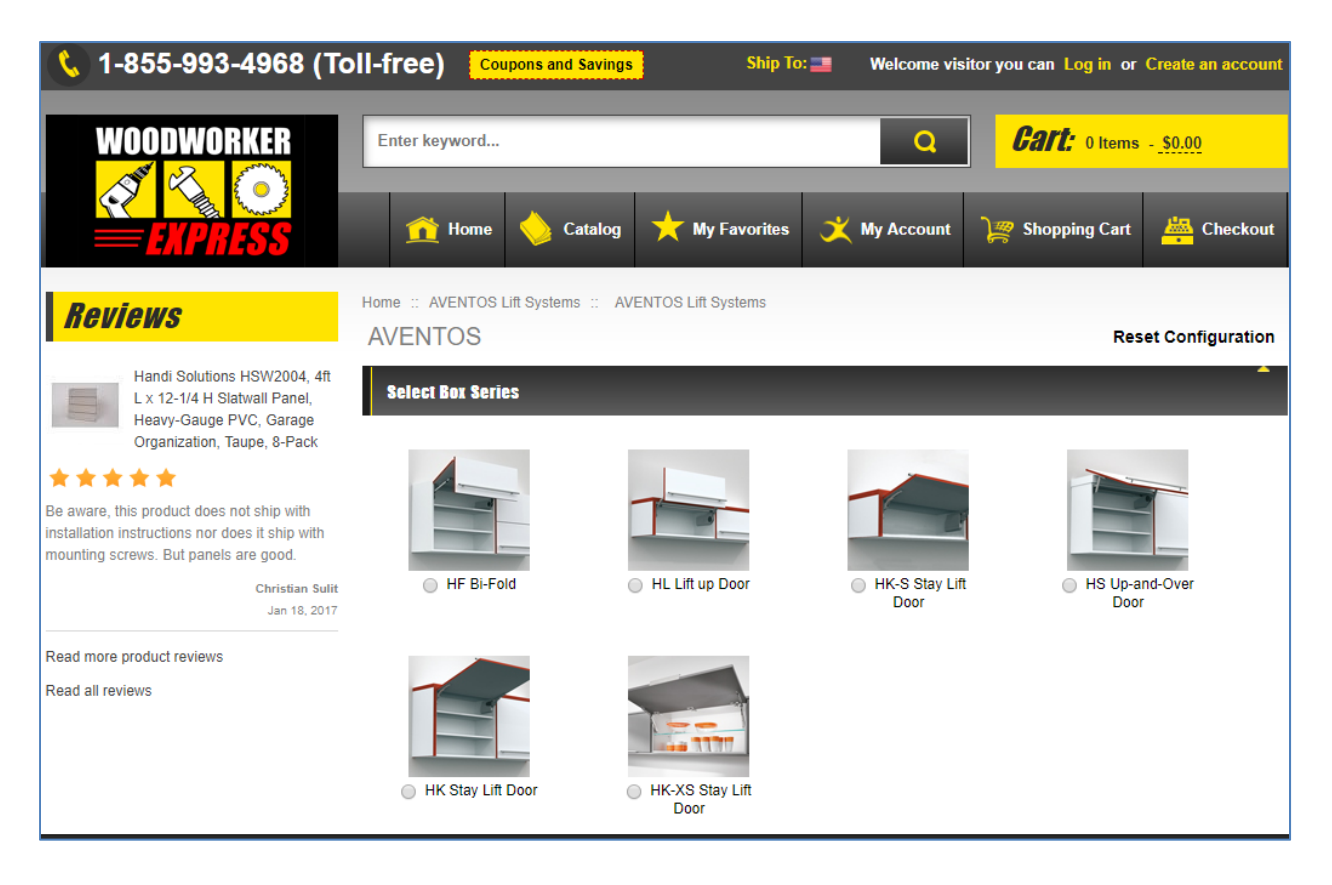

3. Click the system you want to build you want to build and the Configurator automatically shows you the next component you need to select.

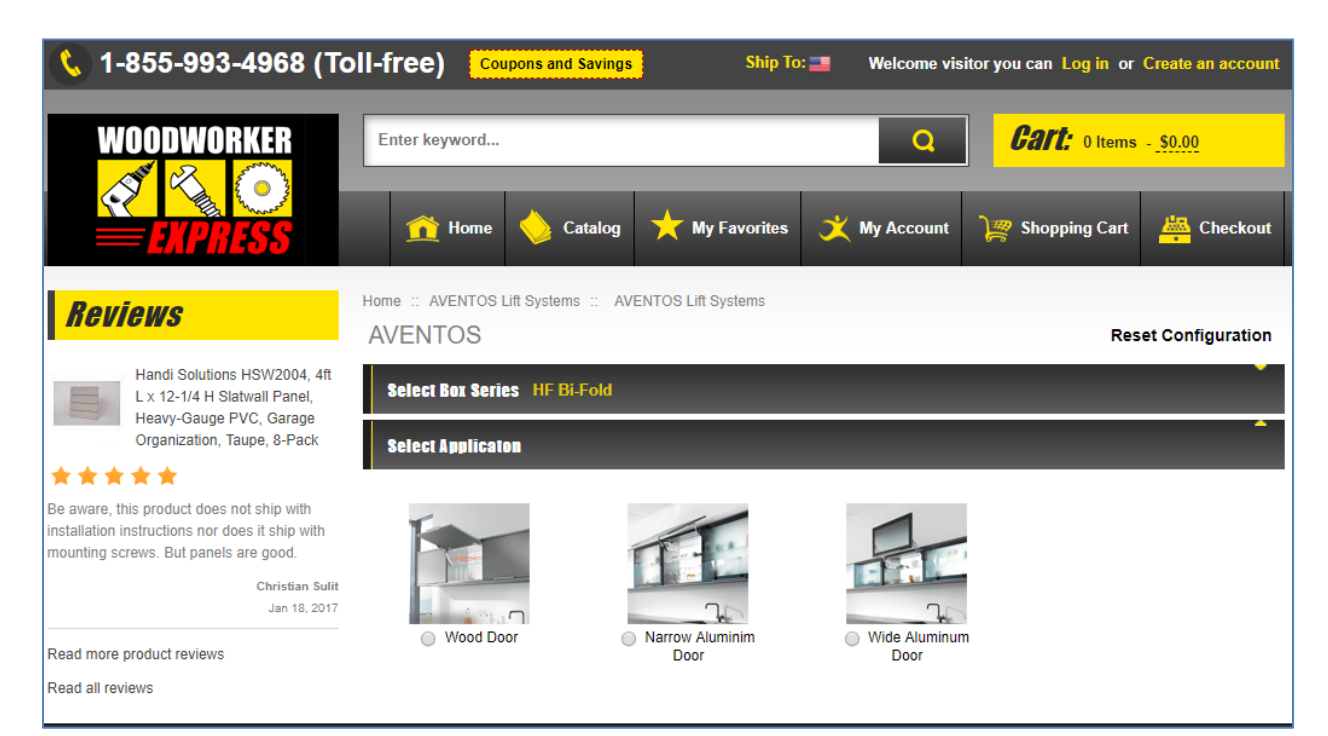

4. Continue selecting components and the Configurator builds your list of needed components for you.

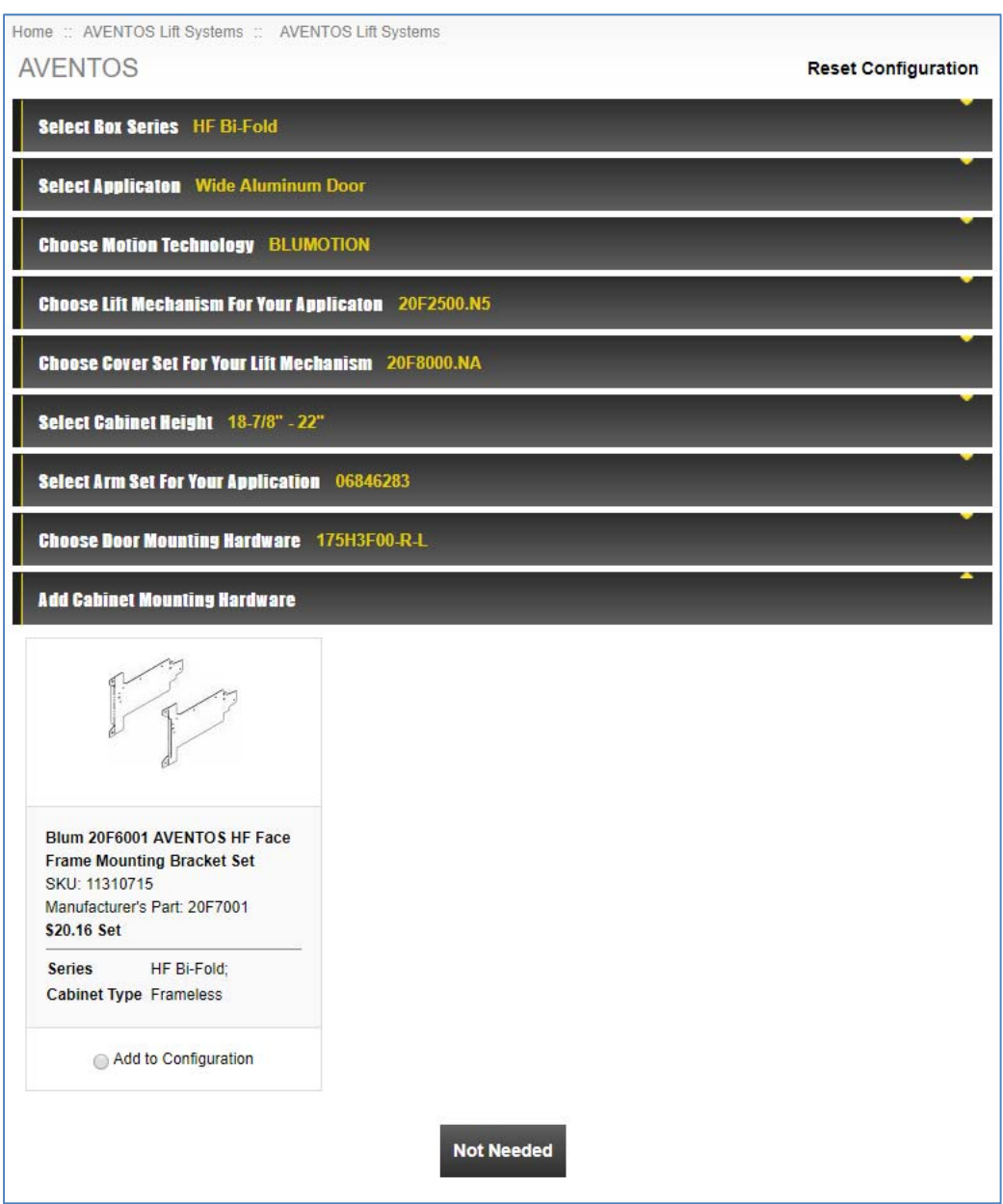

After adding all of your components to the list, the Configurator presents you with a full list of component parts that you may add directly to your shopping cart.

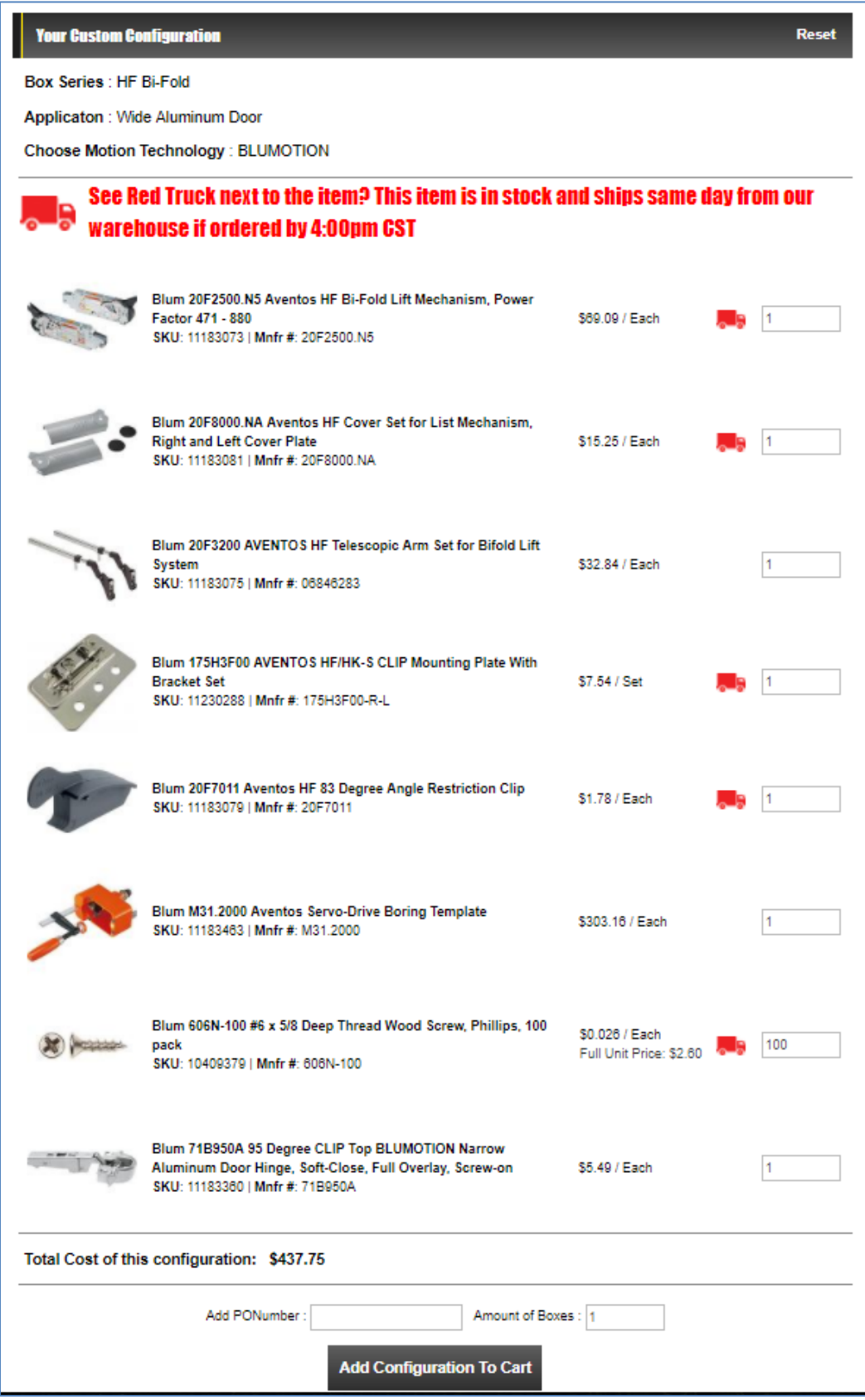

- 5. Click the **Add Configuration to Cart** button and all of the needed components are added to your Shopping Cart.
- 6. Make adjustments to quantities or remove items you don't want at this time directly in the Shopping Cart and then click the **Checkout** button.